## А. С. Зациорский В. В. Бухвалова, (Санкт-Петербург, СПбГУ). Применение языка DROL для создания параметризованных изображений.

Среди программных средств для подготовки научных и учебных текстов одним из самых популярных является пакет  $L^{\text{A}}T_{F}X$ , который позволяет создавать высококачественные оригинал-макеты, включающие в себя таблицы, математические формулы, а при помощи дополнительных пакетов и графические изображения.

Первая версия пакета L<sup>A</sup>T<sub>R</sub>X была создана достаточно давно, и за прошедшее время появилось большое количество его графических расширений: пакеты PSTricks, XY-ріс, PGF/TikZ, система METAFONT и др. Эти средства позволяют использовать графические примитивы (отрезки, окружности, дуги), но все они требуют явного задания их координат. Такой подход делает не только описание, но и простую модификацию изображения весьма трудоемкой из-за пересчета координат (изображение, фактически, прихолится созлавать заново). Использование геометрического языка DROL является одним из возможных подходов к решению этой проблемы.

Рисунки для одной статьи или главы книги часто имеют единую геометрическую структуру. Язык DROL, который позволяет описывать рисунки в геометрических терминах, делает возможным объединение их описаний. Текст описание группы таких рисунков на языке DROL состоит из описания единой структуры изображения, описаний параметров и перечисления изображаемых элементов каждого конкретного рисунка.

В качестве примера рассмотрим задачу построения окружности, описанной вокруг треугольника. Центром этой окружности является точка пересечения серединных перпендикуляров, но положение его (внутри или вне треугольника) зависит от типа треугольника. Приведем программу на языке DROL, создающую три рисунка, иллюстрирующих эту задачу. Номера в начале каждой строки вставлены для удобства комментирования и не являются элементами языка. Строки, помеченные знаком %, являются комментариями.

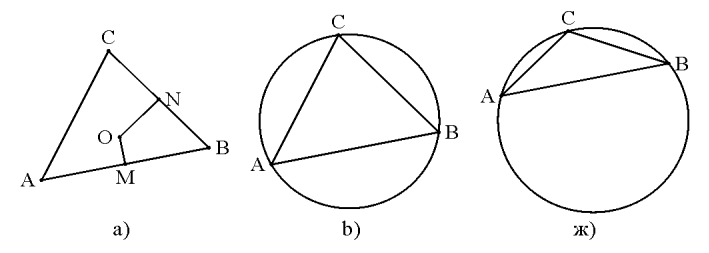

Рис. Построение описанной окружности

- 1: % координаты вершин треугольника на рис. 1a) и рис. 1b)
- 2: real xa = 0, ya = 0, xb = 30, yb = 6, xc = 12, yc = 24;
- 3: % координаты вершин треугольника на рис. 1c)
- 4: % real xa = 0, ya = 12, xb = 30, yb = 18, xc = 12, yc = 24;
- 5: % определение заданных объектов
- 6: point  $A = cr(xa, ya);$
- 7: point  $B = cr(xb, yb)$ ;
- 8: point  $C = cr(xc, yc)$ ;
- 9: lineseg AB = cr(A, B), BC = cr(B, C), AC = cr(C, A);
- 10: % определение серединных перпендикуляров
- 11: point  $M = midde(A, B)$ ; line  $k = M$  perp AB;
- 12: point  $N = middle(B, C)$ ; line  $l = N$  perp BC;
- 13: % определения описанной окружности
- 14: point  $O = k$  intersect l;
- 15: lineseg  $MO = cr(M, O)$ ,  $NO = cr(N, O)$ ;
- 16: % изображение заданных объектов присутствует на всех рис.

17: draw(A:r:A, B:l:B, C:b:C, AB, BC, AC);

18: % изображение элементов рисунка 1а)

19: draw(O:r:O, M:t:M, N:l:N, MO, NO);

20: % circle circum =  $cr(O, dist(A, O));$ 

21: % изображение описанной окружности на рис. 1b) и 1c)

- 22:  $%$  draw(circum);
- 23: % конец рис. 1b) и рис. 1c)

Единое описание трех рисунков начинается с описания наборов параметров для каждого из рисунков (координаты вершин треугольников, строки 1-5). Параметры для рисунков 1.a) и 1.b) совпадают. Трансляция программы должна выполняться с соответствующим набором параметров. Далее следует описание заданных геометрических объектов (вершин и сторон треугольника, строки 6-9) и построения центра окружности (пересечение серединных перпендикуляров - используется для всех рисунков, строки 11-12).

Изображение объектов в языке DROL осуществляется при помощи полиморфной функции draw. Для изображаемых объектов можно задавать цвет и текстовую подпись. В строке 17 выполняется изображение объектов, которые присутствуют на всех рисунках (вершины и стороны треугольника). Изображение недостающих элементов рис.1.а) задано в строке 19. На рис.1.b) и 1.c) присутствует изображение окружности сітсит, определение которой содержит строка 20. В приведенном тексте программы комментарии расставлены таким образом, чтобы результатом ее выполнения был рис. 1.а).

Описанное расширение графических возможностей пакета  $L^{A}T_{F}X2_{\varepsilon}$  реализовано авторами и размещено в свободном доступе: http://exponenta.ru/educat/systemat/ buhvalova/index3.asp.